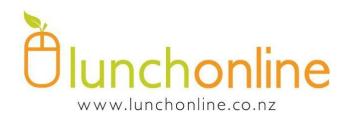

## **Marina View School Lunches**

Monday - Pizza

Thursday – Subway

Friday - Sushi

**Orders cut off 9am** 

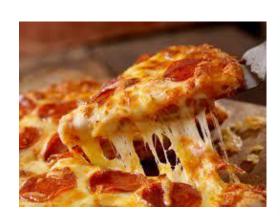

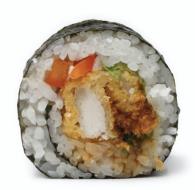

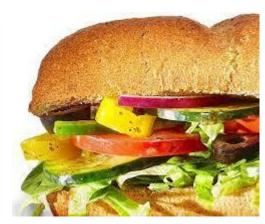

To open a Lunchonline account..

it's simple all you need to do is register an account at

www.lunchonline.co.nz

- 1. Login/Place an Order
- 2. Create an account
- 3. Add member/s include name, school and classroom number
- 4. Under Lunch Orders select student name Start order and place your order
- 5. You will be directed to the make a payment page
- 6. A pop up will confirm 'your order has been successful' or check 'Order History' tab
- 7. Any queries please call us on 0800 LOL LOL (0800565565)